Fakultät für Maschinenbau Fachgebiet Energieeffiziente Fahrzeugantriebe

## **Praktikum**

## **Kennlinie Otto-Motor**

1. Versuchsziel:

Kennenlernen der wesentlichen Eigenschaften eines Otto-Motors am Beispiel eines Vierzylindermotors BMW M43. Aufnahme von Kennlinien des Drehmomentes und der Leistung des Motors bei verschiedener Belastung. Ermittlung des spezifischen Kraftstoffverbrauchs.

2. Versuchsaufbau

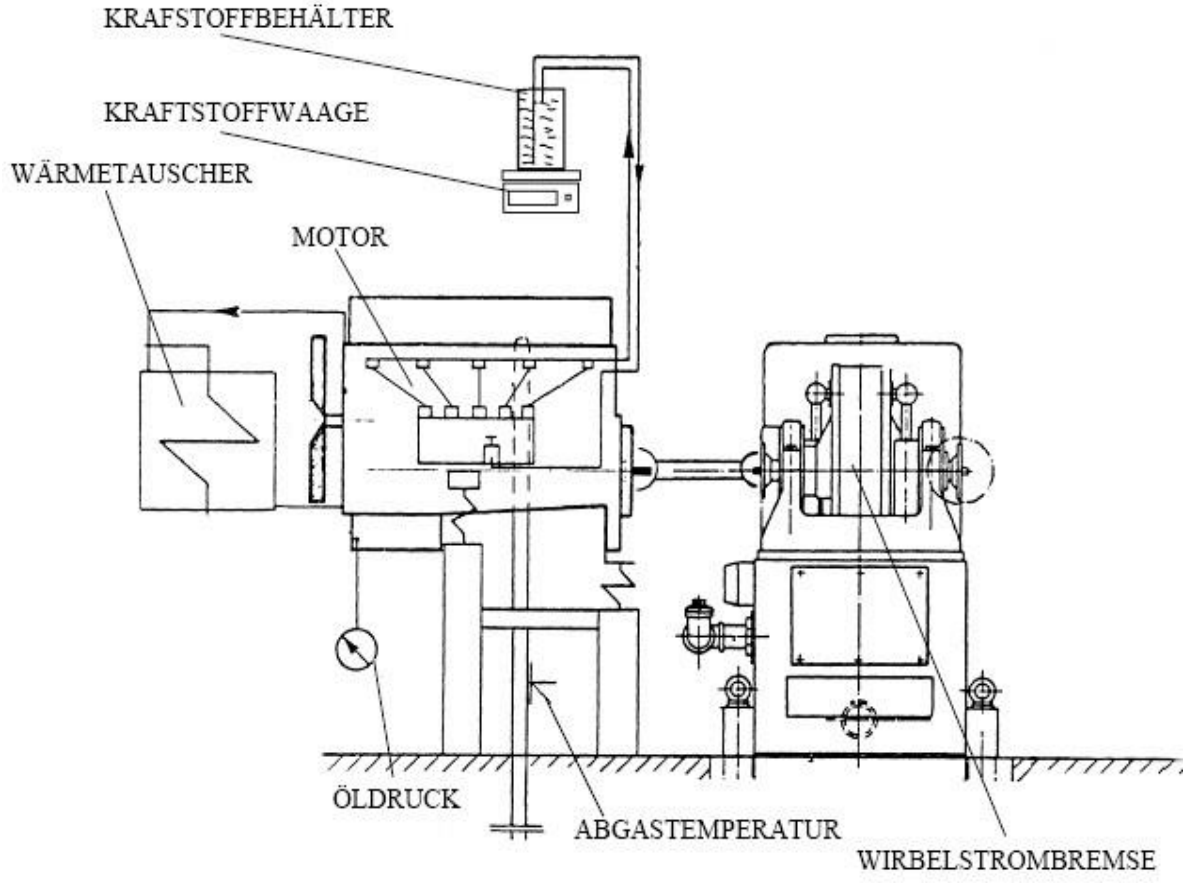

## 3. Grundlagen

- Grundsätzlicher Aufbau von Verbrennungsmotoren
- Unterschied 2-Takt 4Takt
- Wirkungsweise von Viertaktmotoren
- Otto-Verfahren
- Antriebstrang eines Pkw
- Gemischbildung Otto-Motor
- 4. Versuchseinrichtung
	- Motorenprüfstandssteuerung "Weinlich"
	- BMW-Prüfmotor
	- PC mit Auswertesoftware
	- Kraftstoffwaage
- 5. Theoretische Grundlagen
	- Ausgangspunkt ist Drehmoment- und Leistungsverhalten eines Otto-Motors bei verschiedenen Lastzuständen und Drehzahlen.
	- Die Belastung des Motors wird auf dem Prüfstand durch eine Wirbelstrombremse realisiert. Deren Funktionsweise ist in Vorbereitung auf das Praktikum zu erarbeiten.
	- Kenntnisse zur Gemischbildung, Zündung und Einfluss des Ansaugtraktes werden vorausgesetzt.
	- Der spezifische Kraftstoffverbrauch des Motors in Abhängigkeit vom Betrieb ist theoretisch zu klären.
- 6. Versuchsdurchführung
	- vorbereitende Maßnahmen

Das **Modul "Ottomotor"** ist nach der **Anweisung "Motorentausch"** anzuschließen. Dabei ist zu kontrollieren, dass die Verbindungsschraube zwischen Motor und Wirbelstrombremse fest angezogen ist. Die Steckverbinder der Sensorik müssen eingesteckt sein. Der Schlauch der Abgasabsaugung muss fest mit dem Auspuff verbunden sein.

Die Abgasabsaugung sowie die Luftzufuhr für den Raum sind vor Betrieb des Motors einzuschalten.

Als erstes wird der PC hochgefahren und die Weinlich-Steuerung (Bild 2-1) eingeschaltet.

Danach kann der Motor mit dem Zündschlüssel (Bild 3-1) gestartet werden. Für den Havariefall befindet sich ein Not-Aus (Bild 3-2) unter dem Zündschloss. Der Gashebel befindet sich an der rechten Seite des Box (Bild 3-3).

Kontrollieren Sie, ob der Steckverbinder der Motorsteuerung am Patchfeld angeschlossen ist. Sollte dies der Fall sein, so stellen Sie die Verbindung wie im Bild 1 her.

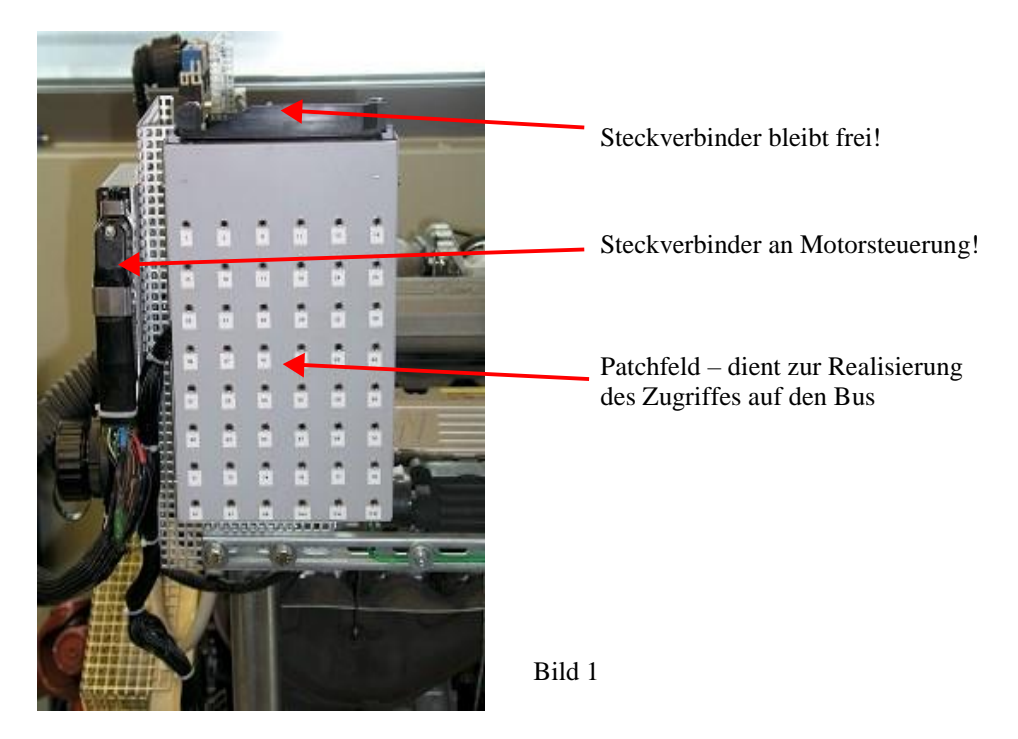

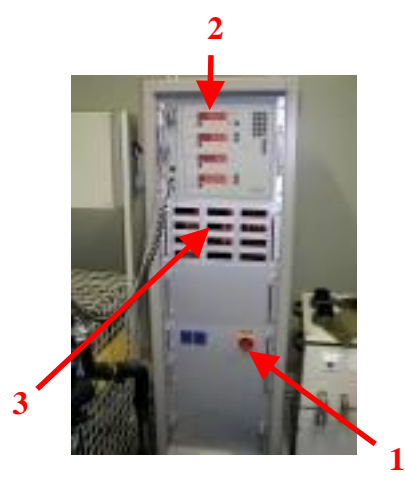

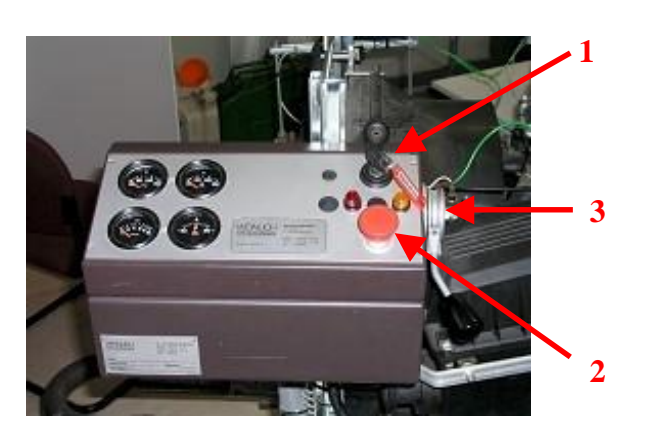

Bild 2 Bild 3

Der Motor wird nun auf Betriebstemperatur gebracht, bevor die eigentlichen Messungen beginnen.

Dazu wird er gestartet und mittels Gashebel auf ca. 3000 U/min gebracht. Die Drehzahl wird über die obere Anzeige der Steuerung (Bild 2-2) kontrolliert. Durch Drehung des Handpotentiometers (Bild 4) entgegen dem Uhrzeigersinn wird jetzt der Motor auf ca. 2000 U/min heruntergebremst. Dadurch, dass er gegen die Bremse anläuft, erhöht sich seine Leistung und der Temperaturanstieg erfolgt schneller als ohne Last. Hat die Anzeige "Temperatur 1" (Bild 2-3) ca. 80 °C erreicht, besitzt der Motor Betriebstemperatur.

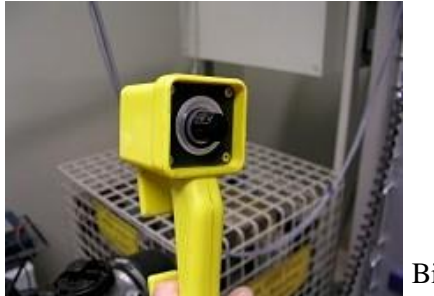

Bild 4

• Ermittlung von Kurven für Drehmoment und Leistung in Abhängigkeit von der Drehzahl bei mehreren Belastungszuständen des Motors Zuerst wird die Datenaufnahmesoftware eingerichtet. Dazu wird über den Link auf dem Desktop das LabView-Programm "Praktikum OM\_DM" gestartet. Die Oberfläche sehen Sie in Bild 5.

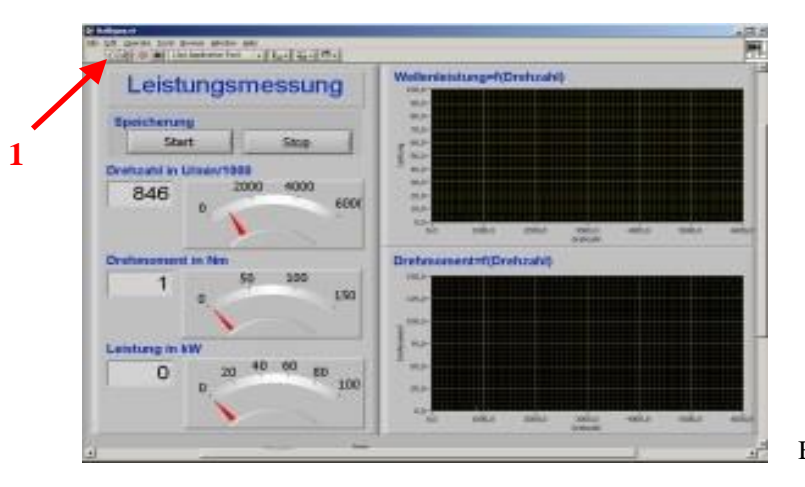

Klicken Sie mit der Maus auf den Pfeil oben links (Bild 5-1). Die Software zeigt jetzt das Moment, die Drehzahl und die Leistung an.

Die Datenaufnahme erfolgt auf zwei Arten.

- 1. Beschleunigen Sie den Motor auf ca. 3500 U/min und bremsen Sie ihn dann auf ca. 1200 U/min. ab. Jetzt klicken Sie auf den START-Button der Aufnahmesoftware und entlasten die Bremse in ca. 4 s, so dass der Motor wieder mit 3500 U/min dreht. Drücken Sie den STOP-Button. Es öffnet sich ein Fenster, in welches sie den Dateinamen und das Speicherverzeichnis für die Messung eingeben.
- 2. Beschleunigen Sie den Motor auf ca. 3500 U/min und klicken Sie auf den START-Button. Jetzt bremsen Sie den Motor in ca. 4 s auf 1200 U/min ab und drücken den STOP-Button. Geben Sie erneut Dateinamen und das Speicherverzeichnis für die Messung ein.

Die Kurve des Drehmomentes in Abhängigkeit der Drehzahl wird zur Kontrolle angezeigt. Sollte der Kurvenverlauf nicht zufriedenstellend sein, so wird die Messung wiederholt.

Diese gespeicherten Dateien versehen Sie noch mit dem Suffix ".txt" und nehmen sie auf einem USB-Stick zur Auswertung mit. Sie können die Daten per drag and drop in Excel übernehmen und auswerten.

• Ermittlung des spezifischen Kraftstoffverbrauchs in ausgewählten Lastzuständen unter Nutzung einer Digitalwaage (Bild 7) und des Arbeitszählers am Prüfstand

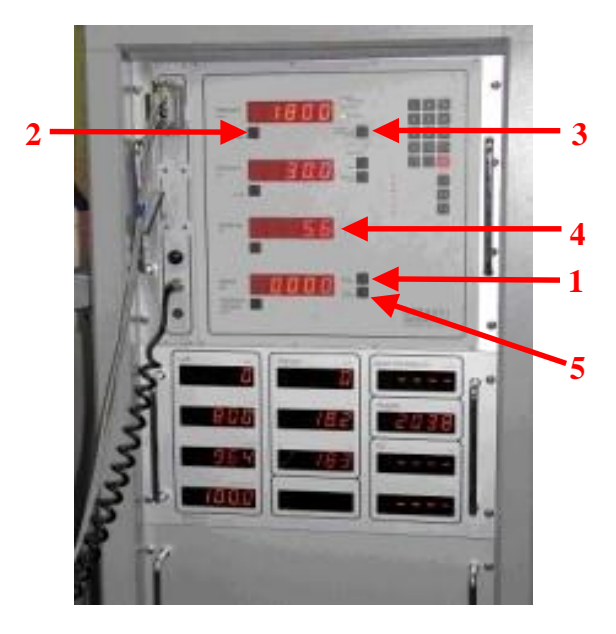

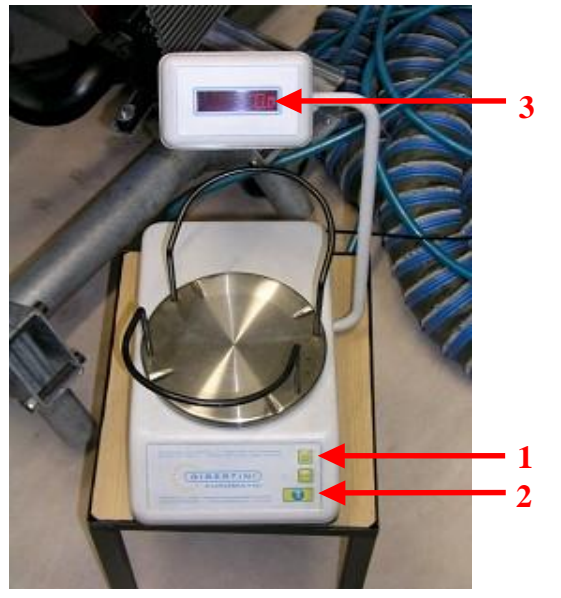

Bild 6 Bild 7

Durch Drücken des Knopfes (Bild 6-2) wird überprüft, ob der Drehzahl-Sollwert auf 2000 U/min steht. Sollte dies nicht der Fall sein, wird der Wert über die Tastatur eingegeben. Die Sollwertanzeige ist durch nochmaliges Drücken auszuschalten.

Die Digitalwaage wird an Knopf (Bild 7-1) eingeschaltet, nachdem der Benzinkanister auf den Teller gestellt wurde.

Mittels Knopf (Bild 7-2) ist die Anzeige (Bild 7-3) auf Null zu stellen. Halten Sie eine Stoppuhr bereit!

Beginn der Messung:

Der Motor hat Betriebstemperatur.

Lassen Sie ihn mit einer Drehzahl von ca. 3000 U/min drehen und bremsen Sie ihn dann auf 2000 +- 100 U/min herunter. Schalten Sie die Drehzahlstabilisierung (Bild 6-3) ein. Erhöhen Sie die Last der Bremse weiter, bis die Leistungsanzeige (Bild 6-4) auf ca. 20kW steht.

Die Drehzahlstabilisierung versucht dabei, n auf 2000 U/min zu halten.

Drücken Sie den Startknopf des Arbeitszählers (Bild 6-1), lesen Sie gleichzeitig das Kanistergewicht ab und starten Sie die Stoppuhr.

Nach 30 Sekunden drücken Sie den Knopf des Arbeitszählers erneut und lesen gleichzeitig das Kanistergewicht ab.

Aus dem Gewichtsverlust des Kanisters und der geleisteten Arbeit während der 30s können Sie den spezifischen Spritverbrauch berechnen.

Löschen Sie den Arbeitszähler mit Knopf (Bild 6-5) und schalten Sie die Anlage ab.

- Unfallschutz während des Praktikums beachten!
- 7. Versuchsauswertung (siehe "Vorgabe zur Anfertigung von Protokollen")
	- Protokollierung der Messwerte und der Umgebungsdaten (Luftdruck, Temperatur etc.)
	- Darstellung in Diagrammform (siehe Beispiel unten) Benutzen Sie von den Daten nur die ersten beiden Reihen! Berechnen Sie P[kW] nach bekannter Formel!
	- Auswertung und Diskussion der Messergebnisse
- 8. Literaturvorschlag für Praktikumsvorbereitung
	- Vorlesungsmitschrift "Fahrzeugantriebe 1"
	- diverse Fachliteratur, z.B.:
		- Merker, G.P. (Hrsg.); Teichmann, R. (Hrsg.): Grundlagen Verbrennungsmotor
		- Eifler, W. u.a.: Küttner Kolbenmaschinen
		- van Basshuysen, R. (Hrsg.); Schäfer, F. (Hrsg.): Handbuch Verbrennungsmotor

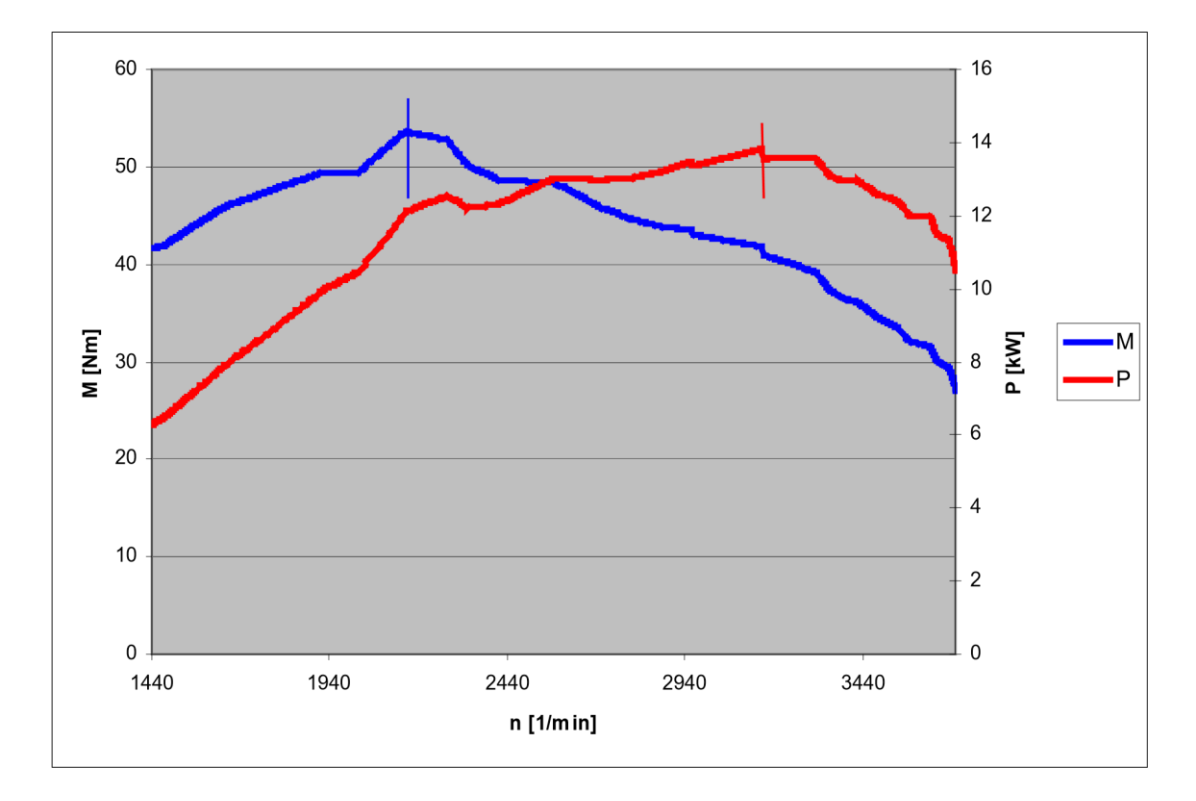

Beispiel: Kennlinie OM